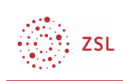

## Übersicht über die Moodle Editoren

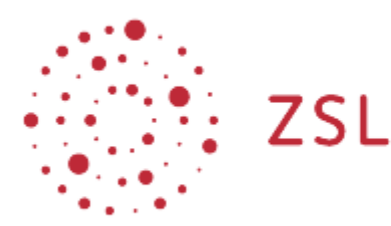

Lehrerinnenfortbildung Baden-Württemberg

Moodle – Trainer:in R. Weinert und andere 23.05.2022 CC BY-SA 4.0

## 1. Übersicht über die Moodle Editoren

Im vom Land Baden-Württemberg ausgerollten Standard Moodle sind drei Editoren auswählbar.

- Atto-Text-Editor. Eine ausführlicher Beschreibung zum Atto Editor finden sie bei moodle.org (https://docs.moodle.org/400/de/Text-Editor)
- TinyMCE-Editor. Ebenso finden Sie für den TinyMCE die Beschreibungen bei moodle.org (https://docs.moodle.org/400/de/TinyMCE-Editor)
- einfacher Text Dieser Editor bietet keine extra Funktionen, hier könnten Sie direkten HTML-Code einfügen.

## 2. Den Moodle Editor umstellen

• Über das Nutzermenü am Profilbild oben rechts ...

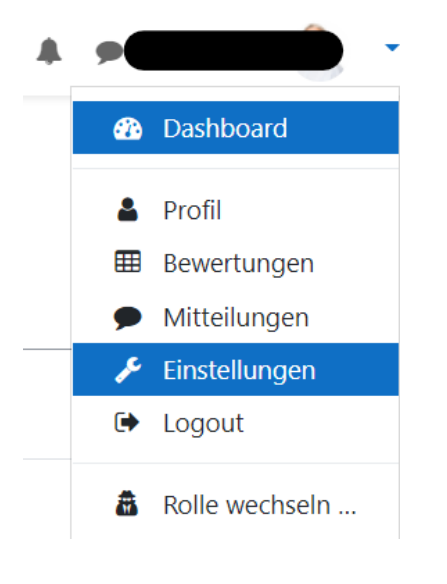

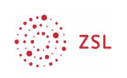

• … und weiter über *Einstellungen* ...

Nutzerkonto Profil bearbeiten Kennwort ändern Startseite Sprache wählen Foren einstellen Texteditor wählen Kurseinstellungen Kalendereinstellungen Sicherheitsschlüssel Mitteilungen Systemnachrichten

• … kommt man zum Link *Texteditor wählen*.

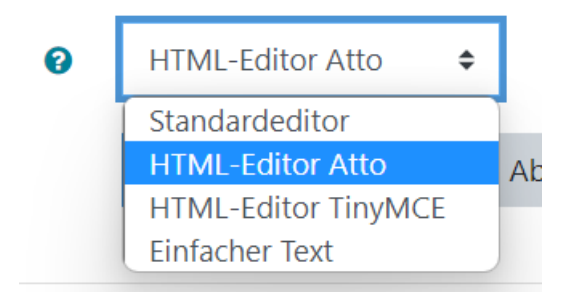

Der Standardeditor ist der von der Moodle-Administration voreingestellter Editor, im Normalfall der Atto Editor.

Hier können Sie auch einen anderen Editor wählen. Ein anschließendes *Änderungen speichern* übernimmt Ihre Auswahl.